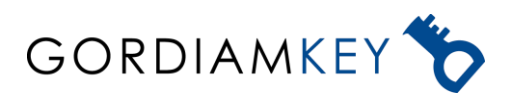

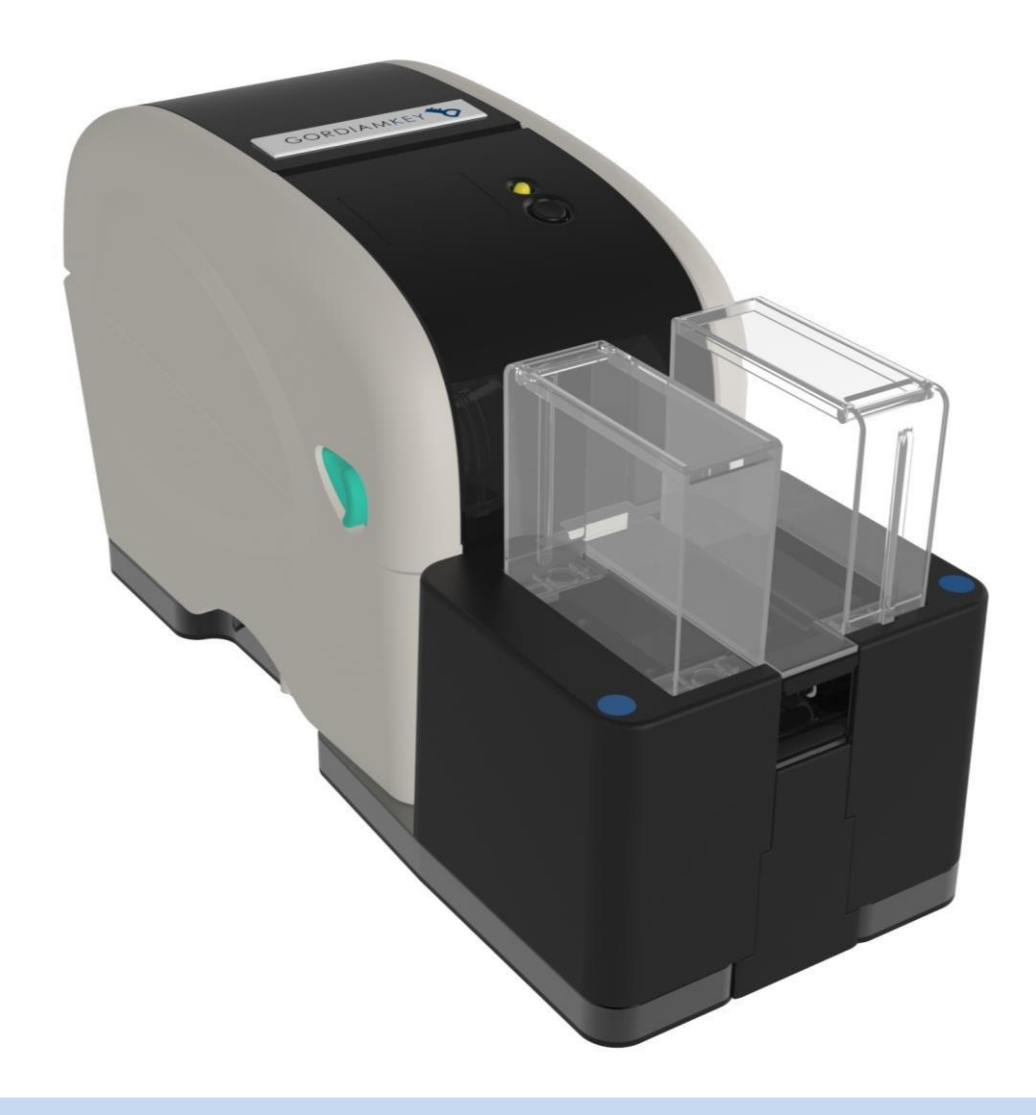

# **SLIDEBEL DUO**

# Étiquetage automatique des lames

Distribué par : Techinterlab ZA du clos de villareceaux 78770 Thoiry tél : 01 34 94 20 45 sales@techinterlab.fr

Slidebel Duo rev\_01 **Order No**: SBD-PKG © 2021 All rights reserved Rev 1.0.20210701 Read carefully before working with the instrument

#### **A propos du manuel**

Les informations contenues dans ce manuel sont le produit d'un certain nombre de tests internes, de commentaires de clients et de l'état actuel des connaissances scientifiques et technologiques.

GordiamKey n'a aucune obligation de mettre à jour périodiquement les informations contenues dans ce manuel. GordiamKey n'accepte aucune responsabilité pour toute déclaration, illustration ou image erronée contenue dans ce manuel. De plus, GordiamKey n'accepte aucune responsabilité, en termes de perte financière ou de dommages aux personnes ou aux choses, causés par ou liés aux informations contenues dans ce manuel.

Toutes les informations contenues dans ce manuel sont uniquement destinées à servir de guide pour

pour un fonctionnement correct et pour prévenir les risques pour les utilisateurs. Cependant, tous les utilisateurs doivent d'abord faire preuve de bon sens et de jugement pour éviter les risques pour les personnes ou les choses. GordiamKey se réserve le droit de modifier les spécifications techniques ainsi que les procédés de fabrication sans préavis. Ce document est protégé par la loi sur le droit d'auteur. Tous les droits d'auteur de cette documentation sont détenus par GordiamKey. Toute reproduction de texte et d'illustrations (ou de toute partie de ceux-ci) au moyen d'impression, de photocopie ou d'autres méthodes - y compris tous systèmes et supports électroniques - nécessite l'autorisation écrite préalable expresse de GordiamKey.

© GordiamKey

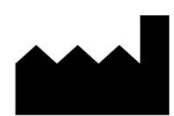

En cas d'assistance, contactez techinterlab distributeur agréé.

# Table des matières

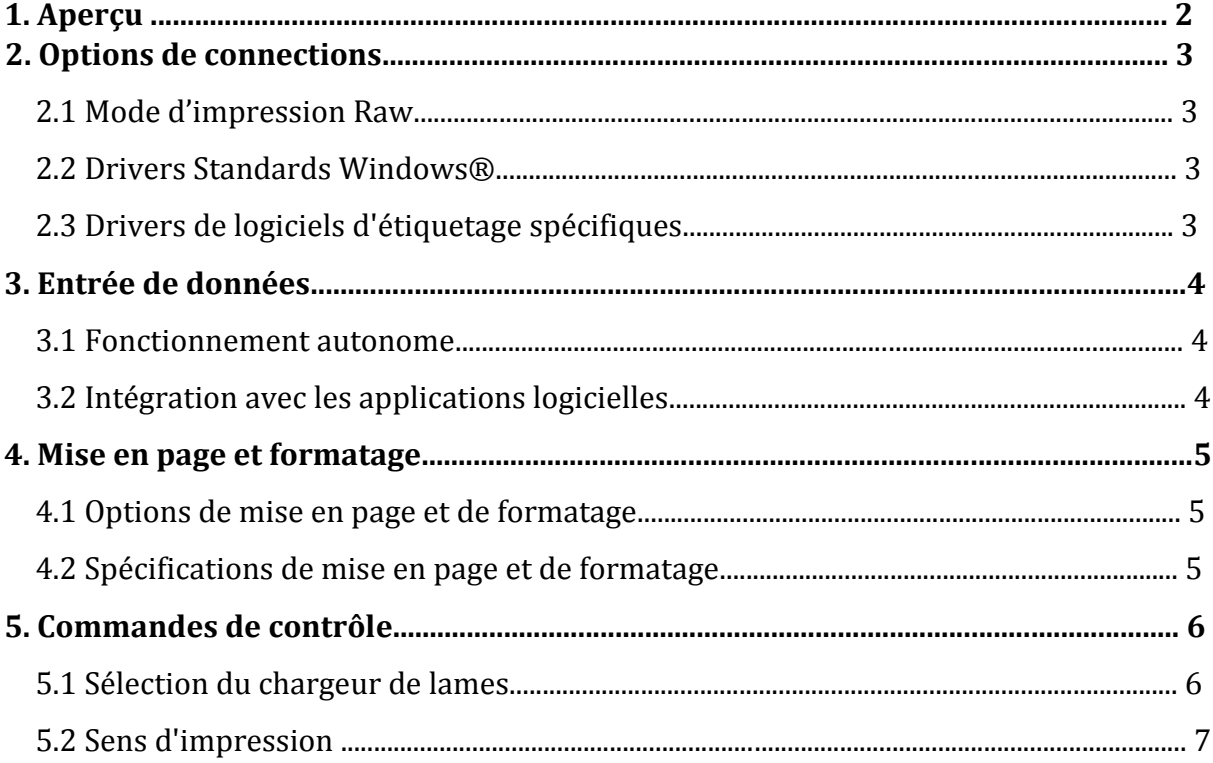

### **1. Apercu**

Slidebel propose une gamme étendue d'options pour l'interfaçage et la connectivité avec les ordinateurs clients, les systèmes informatiques et autres appareils informatiques. Aucun logiciel dédié n'est requis pour faire fonctionner l'étiqueteuse Slidebel. Il est possible d'imprimer depuis n'importe quelle application logicielle et depuis n'importe quel système d'exploitation.

Slidebel est une imprimante à transfert thermique standard. L'interface matérielle est fournie par un port USB. Si nécessaire, un serveur d'impression externe en option peut être utilisé pour connecter Slidebel via Ethernet.

> Aucun logiciel dédié n'est requis pour faire fonctionner une imprimante Slidebel. Il est possible d'imprimer depuis n'importe quel logiciel et depuis n'importe quel système d'exploitation. Un grand nombre de configurations et de connectivité est possible. Slidebel est ouvert pour des configurations et personnalisations logicielles spécifiques.

# **2. Options de connections**

Slidebel offre une large gamme d'options de connectivité:

- Impression en mode Raw à l'aide de l'un des langages de programmation fournis
- Drivers Standard Windows
- Pilotes logiciels d'étiquetage spécifiques, tels que BarTender et NiceLabel

# **2.1 Impression en mode Raw**

Comme les autres imprimantes thermiques d'étiquettes, Slidebel intègre un codage d'impression.

Slidebel est capable d'imprimer des formats dans un langage de programmation d'imprimante commun tel que TSPL (TSC Printer Language)

# **2.2 Drivers Standard Windows®**

Les pilotes d'imprimante Windows® sont installés sur un ordinateur ou un réseau et sont partagés par un certain nombre d'applications d'impression. Ils vous permettent d'utiliser les fonctions standard de Windows® pour définir les droits d'accès à l'impression, configurer les imprimantes, surveiller les files d'attente des travaux et supprimer les travaux d'impression. Les applications conçues pour utiliser les pilotes d'imprimante Windows® ont automatiquement accès à :

- Spouleur d'impression Windows®
- Gestionnaire d'impression
- Contrôle avancé du port de l'imprimante
- Impression réseau haut débit
- Capacités de police étendues
- Fonctionnalités et fonctions supplémentaires fournies par Microsoft.

# **2.3 Drivers logiciels d'étiquetage spécifiques**

Les logiciels d'étiquetage spécifiques, tels que Seagull Bartender® et NiceLabel®, sont de puissantes suites de mise en page et d'impression d'étiquettes qui peuvent être utilisées pour définir les formats de mise en page d'impression, gérer les mises en page d'étiquettes, créer des formulaires d'impression avancés et s'intégrer aux systèmes ERP modernes et aux systèmes d'information de laboratoire (SGL ).

Les pilotes Bartender® et NiceLabel® étendent l'architecture d'impression Windows en permettant l'utilisation de fonctionnalités d'imprimante avancées telles que la sérialisation, l'impression de codes-barres natifs et des paramètres d'impression

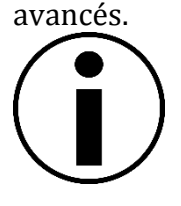

Les manuels de programmation, les pilotes d'imprimantes Windows et les pilotes de logiciels d'étiquetage spécifiques peuvent être demandés directement auprès de GordiamKey ou d'un distributeur.

#### **3. Entrée de données**

Slidebel peut être utilisé avec un certain nombre d'options de saisie de données :

- En tant que système autonome
- Intégré à une application logicielle
- Intégré à un système d'information

# **3.1 Fonctionnement autonome**

Slidebel peut fonctionner en mode autonome, directement connecté à un lecteur de codes-barres ou à un clavier programmable.

Afin d'utiliser l'imprimante en mode autonome, il est nécessaire de définir une mise en page d'étiquette par défaut qui sera stockée dans la mémoire de l'imprimante. Lors de la saisie des données via un lecteur de codes-barres ou un clavier, le format de

mise en page intégré est traité avec les variables d'entrée et le résultat est imprimé.

Veuillez contacter GordiamKey ou un distributeur si vous souhaitez exécuter Slidebel en mode de fonctionnement autonome. Une liste de périphériques de données d'entrée peut être fournie, et une programmation personnalisée peut être nécessaire.

# **3.2 Intégration avec les applications logicielles**

Slidebel s'intègre de manière transparente avec n'importe quelle application logicielle qui fournit un support d'impression. Dans un système basé sur Windows, l'imprimante utilisera les paramètres définis dans le pilote Windows®. Selon l'application utilisée, l'imprimante peut accepter à la fois la saisie de données brutes et imprimer le modèle sous forme de bitmap. Ce mode de saisie des données est utilisé par le logiciel Slidebel Tools ou par la tablette Slidebel Tool

# **3.3 Intégration avec les systèmes d'informations (SGL)**

Slidebel peut être intégré à des systèmes d'information tels que le système d'information de laboratoire (SGL) via un certain nombre d'options différentes. L'imprimante peut être contrôlée à la fois dans le profil client et dans le profil serveur. Dans le profil client, l'imprimante est installée sur l'ordinateur client qui exécute l'application cliente du SGL. L'application cliente peut imprimer à l'aide du pilote Windows. Dans le profil serveur, l'imprimante peut être installée en tant qu'imprimante réseau ou en tant qu'imprimante partagée sur un ordinateur client ou un concentrateur d'impression. L'imprimante est alors gérée par un serveur d'impression ou une solution de serveur d'impression spécifique telle que Seagull Bartender® ou NiceLabel

#### **4. Mise en page et formatage**

#### **4.1 Options de mise en page et de formatage**

Un certain nombre d'outils différents peuvent être utilisés pour définir la mise en page et le formatage des étiquettes.

Les options les plus courantes sont :

- Spécifiez les commandes Raw dans l'un des langages de programmation de l'imprimante, tels que TSPL

- Créer une mise en page dans des outils de base tels que Microsoft® Word ou le Blocnotes

- Créer une mise en page à partir d'outils de reporting courants tels que JasperReports® ou Microsoft® Reporting

- Créer une mise en page à partir d'un logiciel d'étiquetage spécifique tel que Seagull Bartender® ou Euro Plus NiceLabel®

#### **4.2 Spécifications de mise en page et de formatage**

Slidebel est capable d'imprimer avec une résolution de 203 DPI (8 points par mm) dans les directions verticale et horizontale. La zone d'impression est de 22 x 18 mm (largeur x longueur) ou 176 x 144 points.

Slidebel supporte nativement un grand nombre de types de codes-barres 1D et 2D :

• Code à barres 1D : Code 39, Code 93, Code 128UCC, Code 128 subset A, B, C, Codabar, Interleave 2 of 5, EAN-8, EAN-13, EAN-128, UPC-A, UPC-E, Module complémentaire EAN et UPC à 2 (5) chiffres, MSI, PLESSEY, POSTNET, ChinaPost, GS1 Data Bar, Code 11

• Code à barres 2D : PDF-417, Maxicode, DataMatrix, QR Code, Aztec.

### **5. Commandes de contrôle**

Un certain nombre de commandes de contrôle sont définies. Une liste étendue de commandes de contrôle disponibles est décrite en détail dans le guide de programmation TSPL. Retour chariot (CR) et saut de ligne (LF) Le saut de ligne (LF) doit être fourni entre chaque ligne de la commande de contrôle et doit également être envoyé à la fin de chaque commande de contrôle pour lancer l'exécution. Une commande de contrôle doit être soumise à l'imprimante au début de chaque travail d'impression.

# **5.1 Sélection des chargeurs de lames**

Il existe 4 modes de fonctionnement possibles concernant la sélection des chargeurs de lames:

- *- Right,* Slidebel chargera les lames du chargeur de droite
- *- Left,* Slidebel chargera les lames du chargeur de gauche
- *- Both,* Slidebel chargera les lames du chargeur droit et gauche
- *- Single,* Slidebel chargera les lames manuellement depuis le convoyeur

Il est possible de sélectionner manuellement le chargeur de lames en appuyant sur le bouton multifonction correspondant, pour plus d'informations veuillez-vous référer au manuel d'utilisation.

Il est également possible de contrôler le choix du chargeur de lames automatiquement:

# **OUTR "<L***n***>"**

#### **DELAY 200**

**CLS** 

Où *n* est le côté de chargement préféré:

- 0 pour chargeur droit
- 1 pour chargeur gauche
- 2 pour les deux chargeurs
- 3 pour le chargement d'une seule lame

Par exemple, pour activer le chargeur de lames gauche, la commande sera:

**OUTR "<L1>" DELAY 200 CLS**

### **5.2 Sens d'impression**

Le sens d'impression peut également être modifié en envoyant la commande appropriée.

**DIRECTION 1** imprimera l'étiquette dans l'orientation standard

**DIRECTION 0** imprimera l'étiquette dans l'orientation inversée

#### **5.3 Décalage**

Le décalage d'impression déplacera la position d'impression dans l'étiquette.

**SHIFT y** déplacera la position d'impression vers le haut ou vers le bas d'un nombre spécifique de points (**y**). Il y a 8 points par mm.

Pour déplacer l'impression de 1 mm dans le sens vertical, la commande est

### **SHIFT 8**

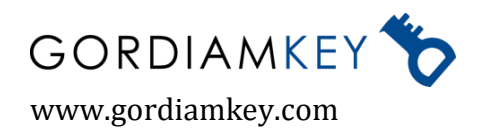